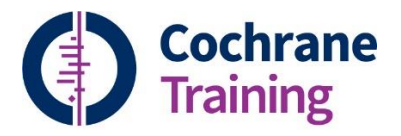

## **Downloading data from the Cochrane Library**

For all reviews published in The Cochrane Library, it is possible to download the forest plot data in the form of a RevMan file.

- 1. In the Cochrane Library, open the relevant review.
- 2. On the right-hand side menu, click on Download statistical data

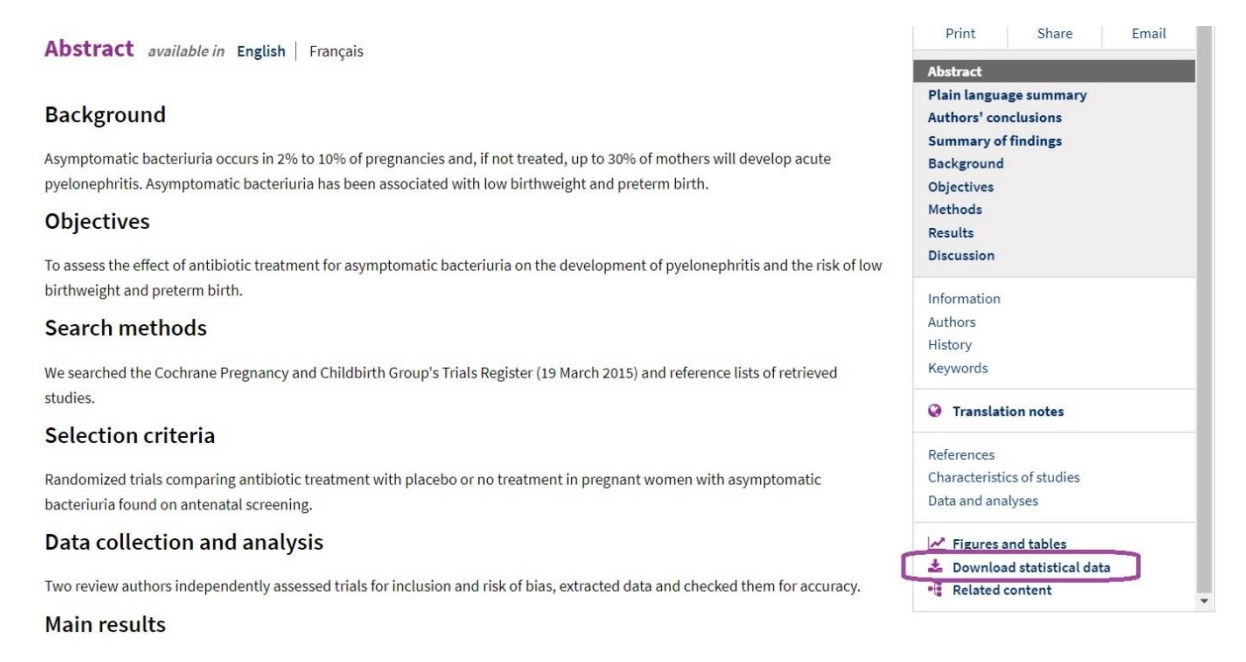

3. Check the **I agree to these terms and conditions** box and click the **Download data** button.

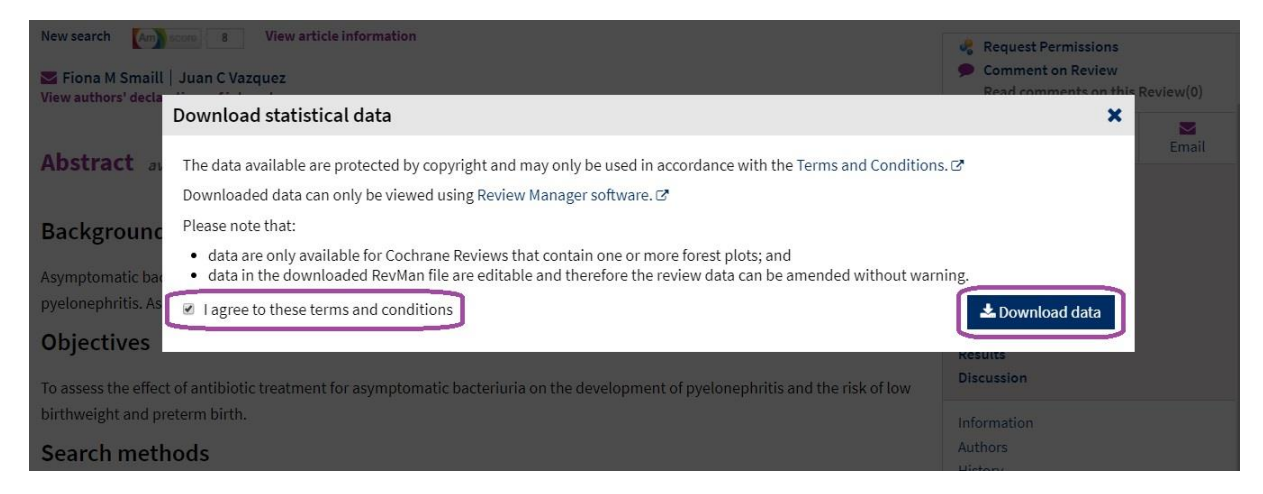

4. Save the file to a convenient location. The file will be in .rm5 format, and can be opened with RevMan version 5 or later. To download the RevMan software, go to https://community.cochrane.org/help/tools-and-software/revman-5